**Problema**: Tras activar el doble factor de autenticación en Office365 la aplicación de PC Outlook 2016 ha dejado de funcionar, no recibe ni envía correos.

**Causa**: La configuración de la cuenta de correo en Outlook está hecha manual especificando servidores de conexión que ya no son válidos con el doble factor de autenticación.

**Solución**: configurar nuevamente la cuenta de correo en el Outlook 2016 pero hacerlo de forma automática.

**Pasos:**

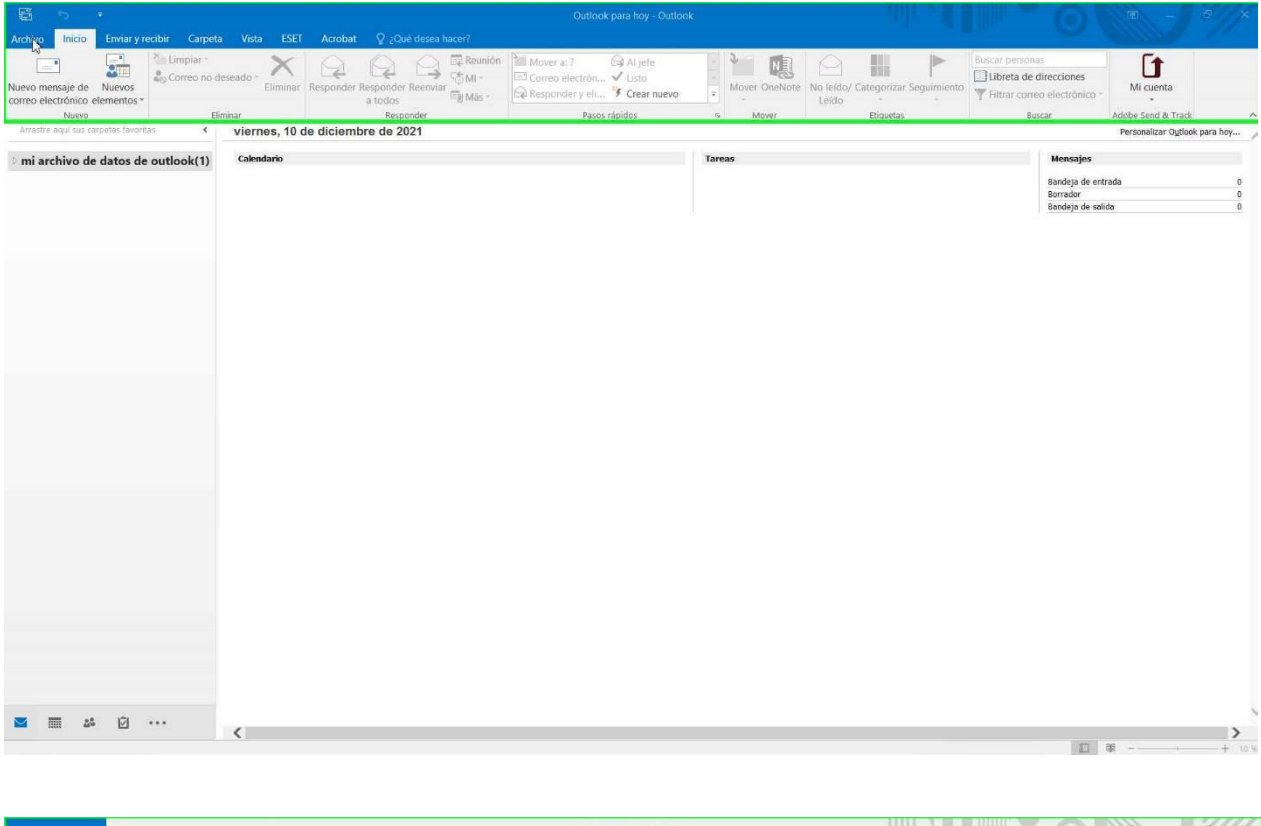

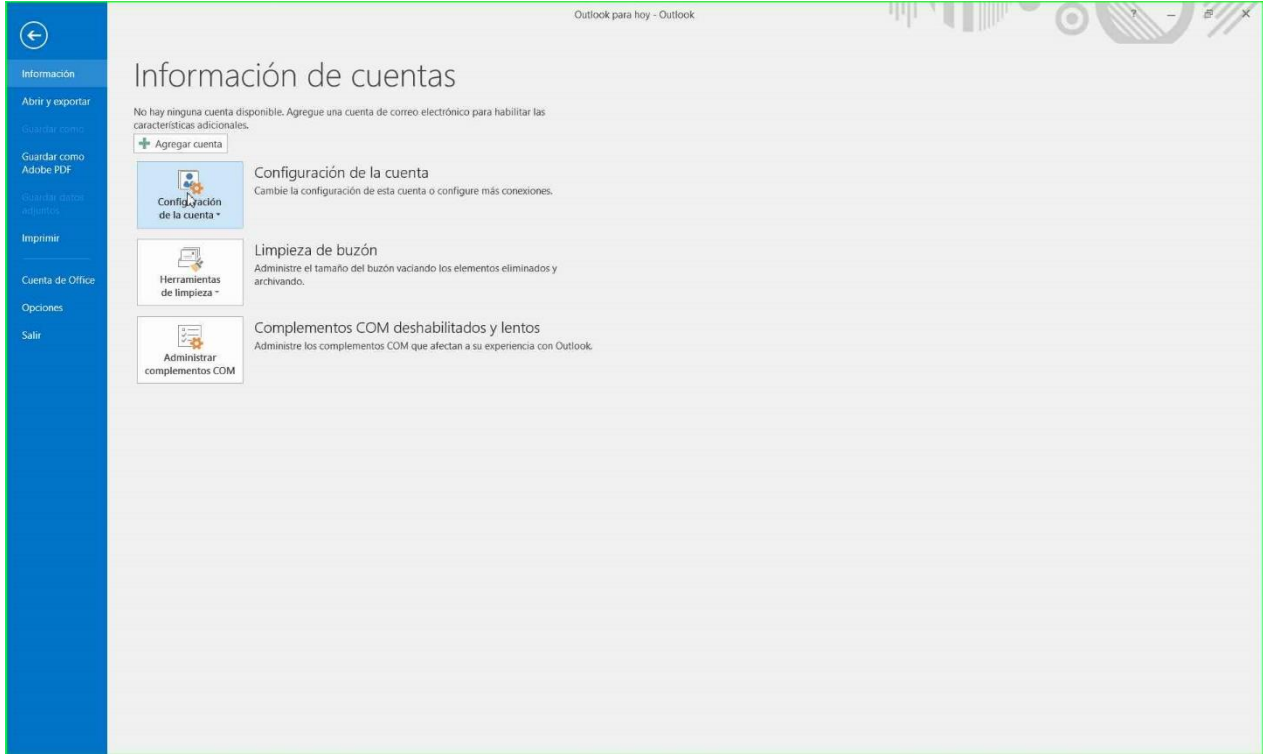

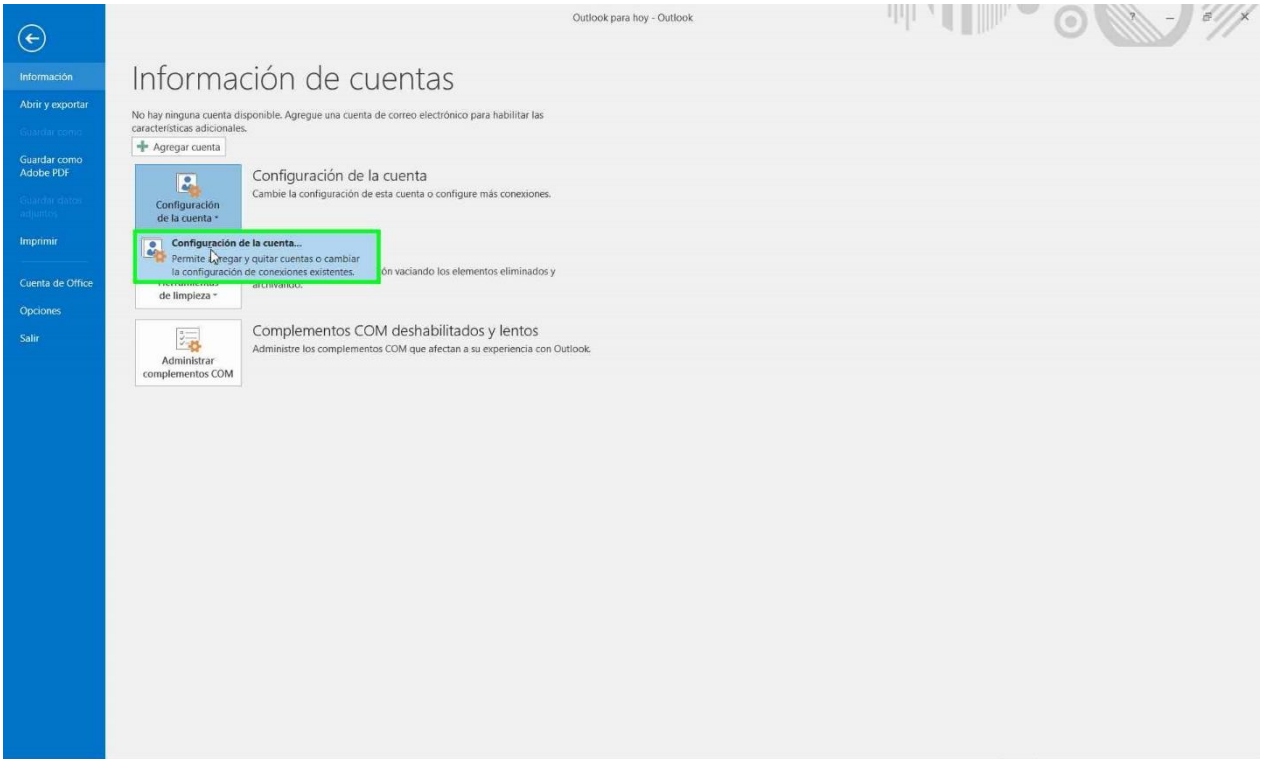

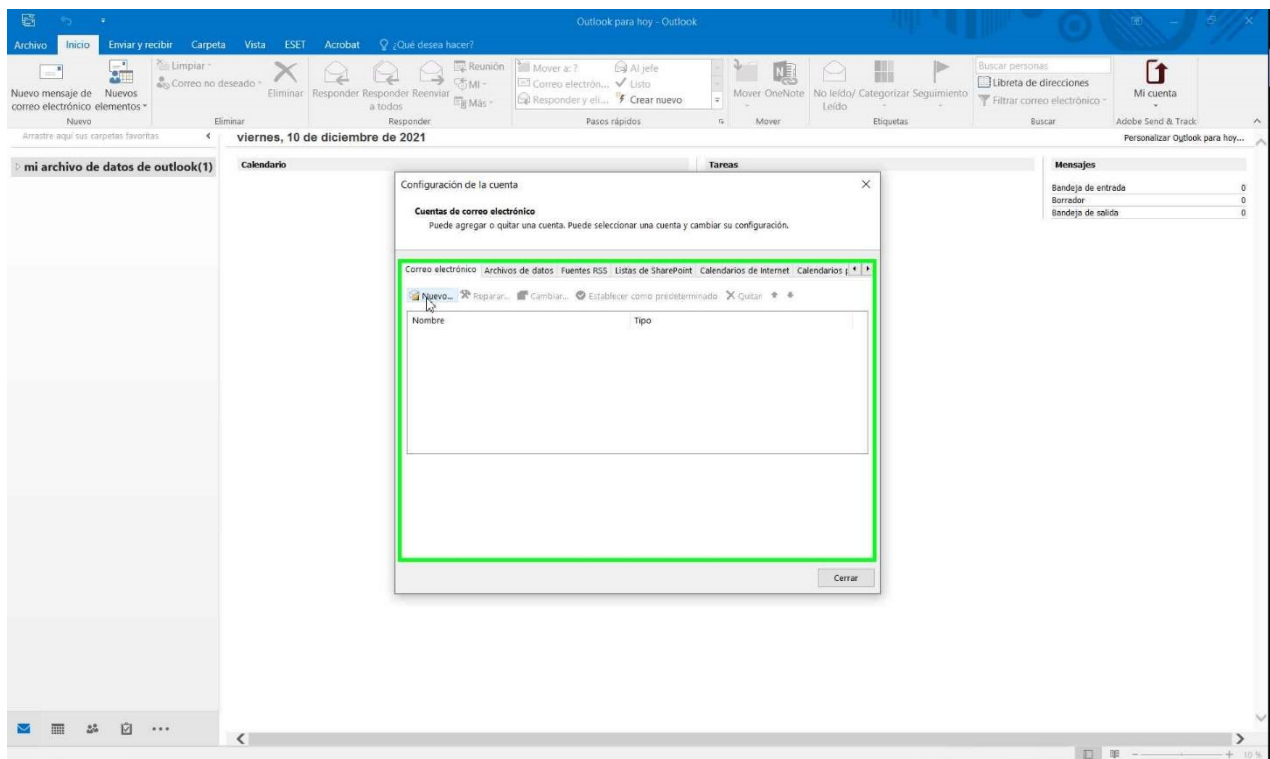

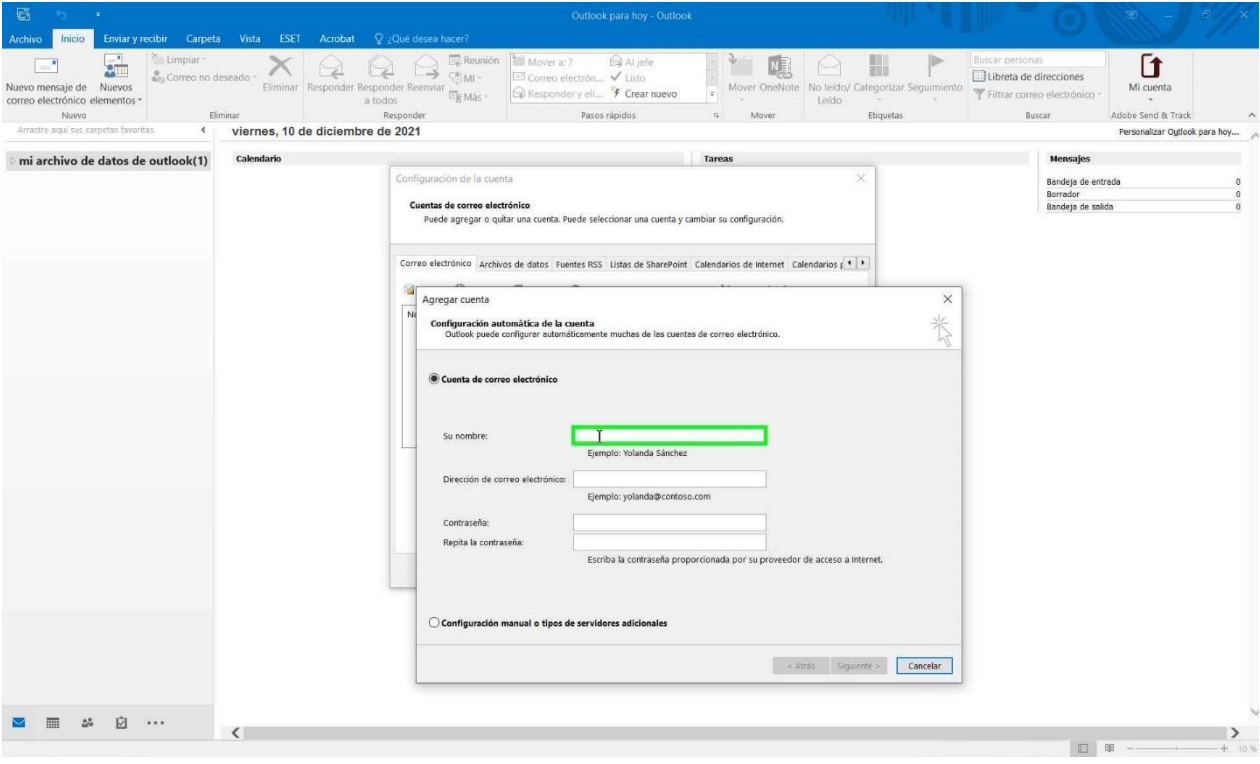

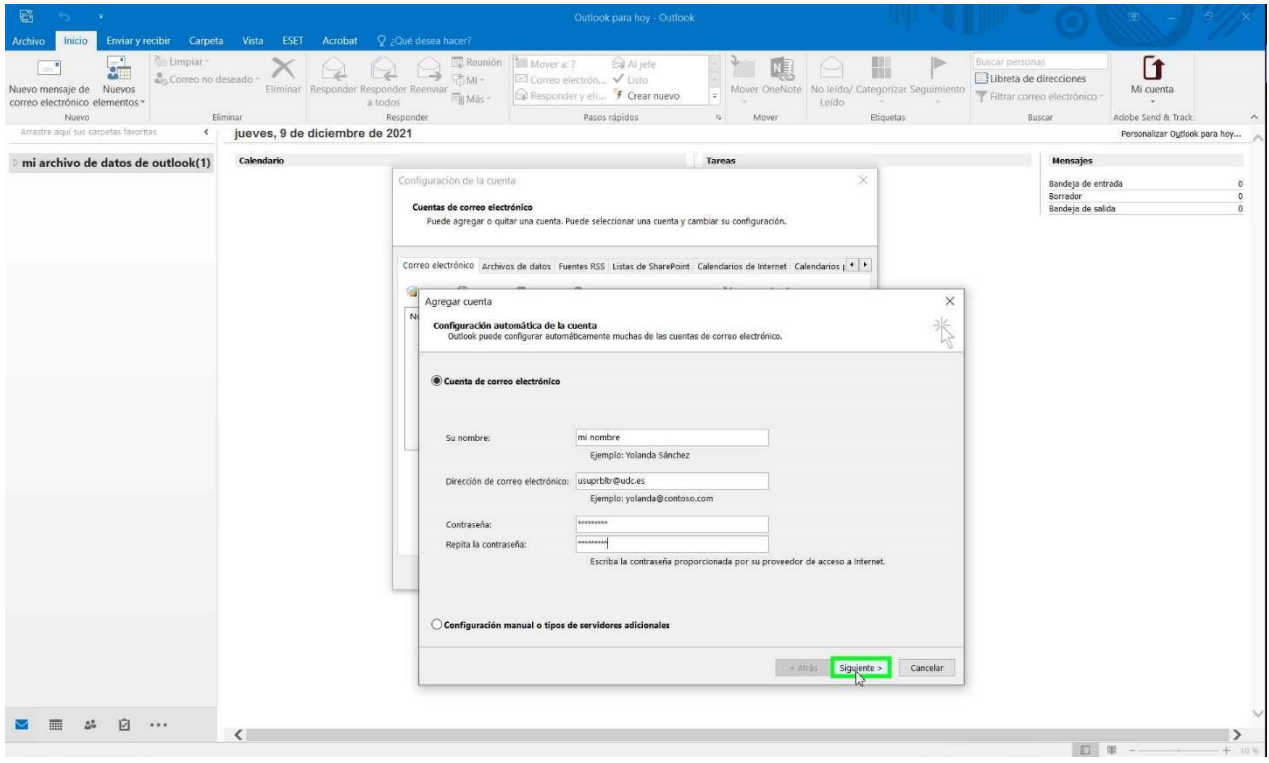

 $\circ$ 

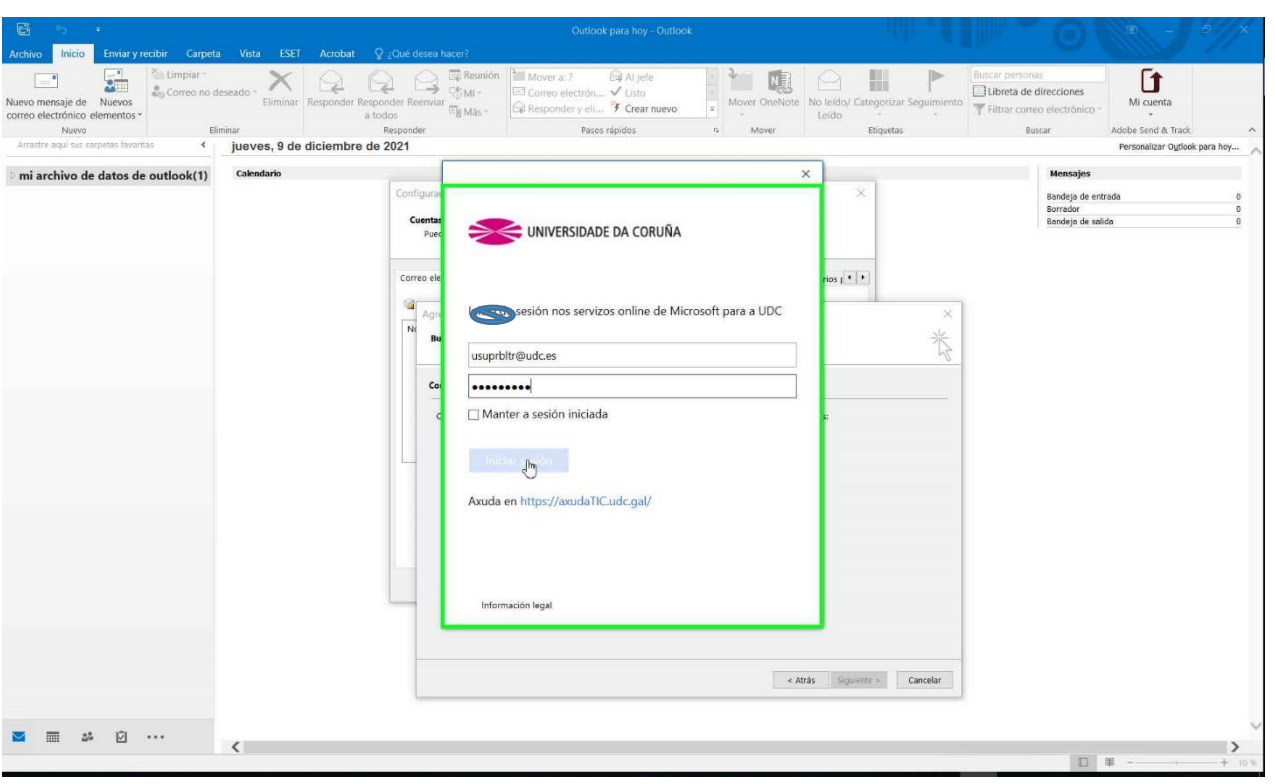

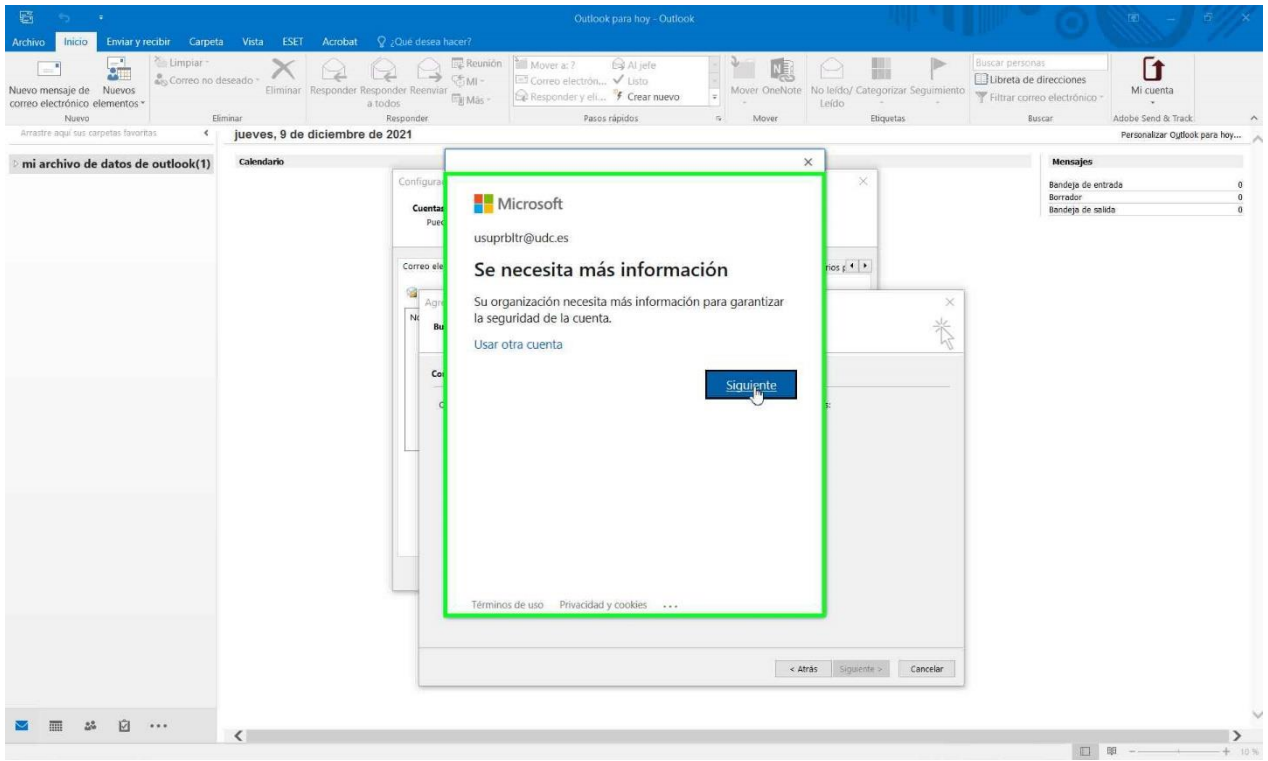

Elija la manera de contacto con Microsoft de su conveniencia (recomendado App móvil) y pulse siguiente:

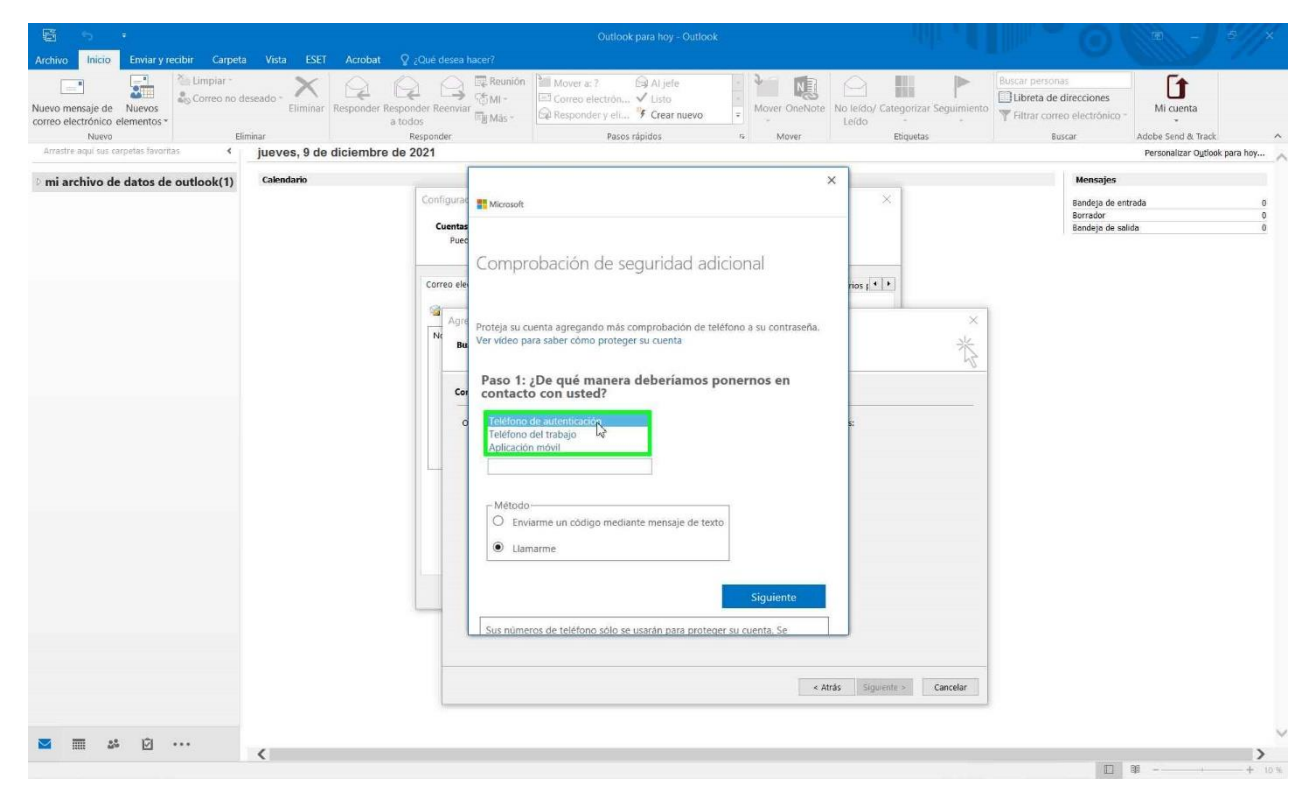

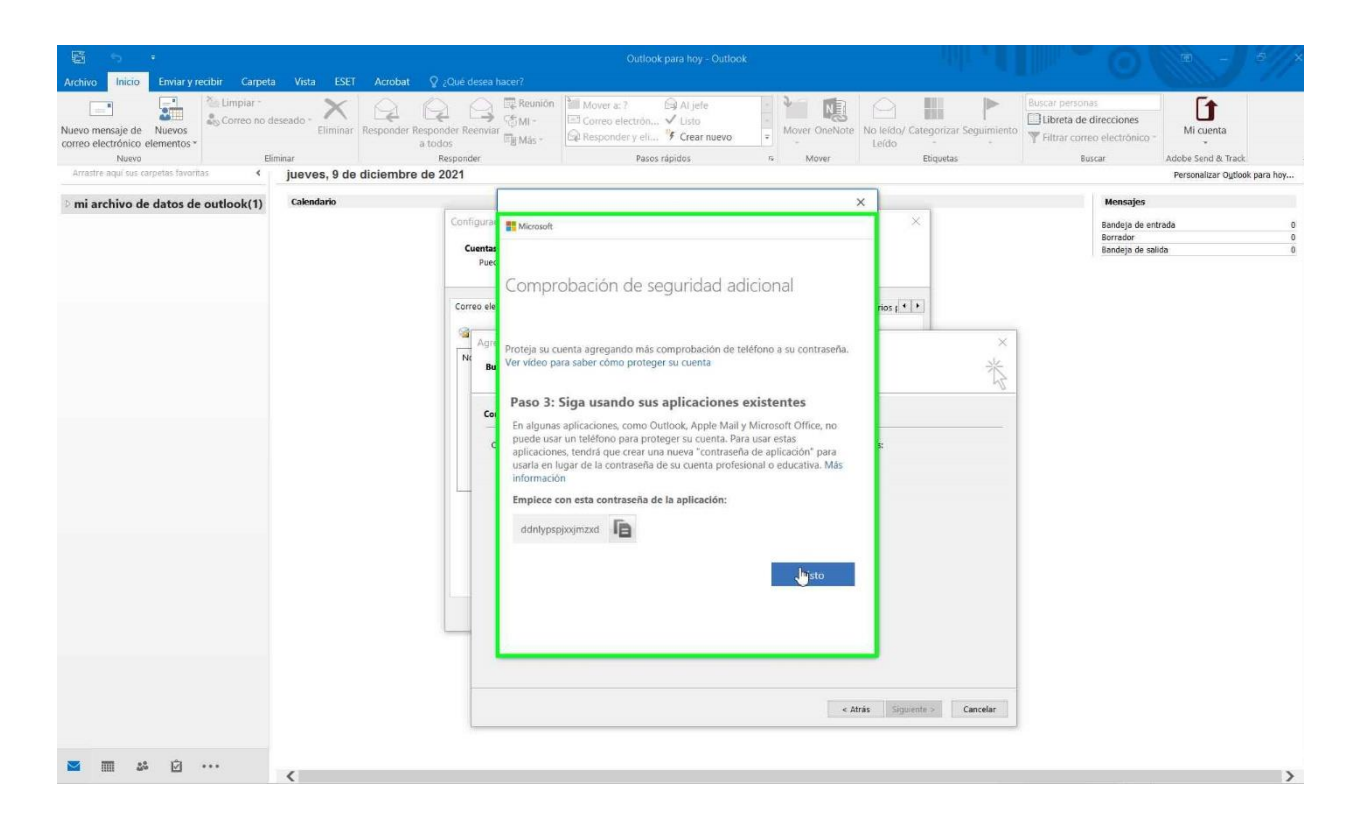

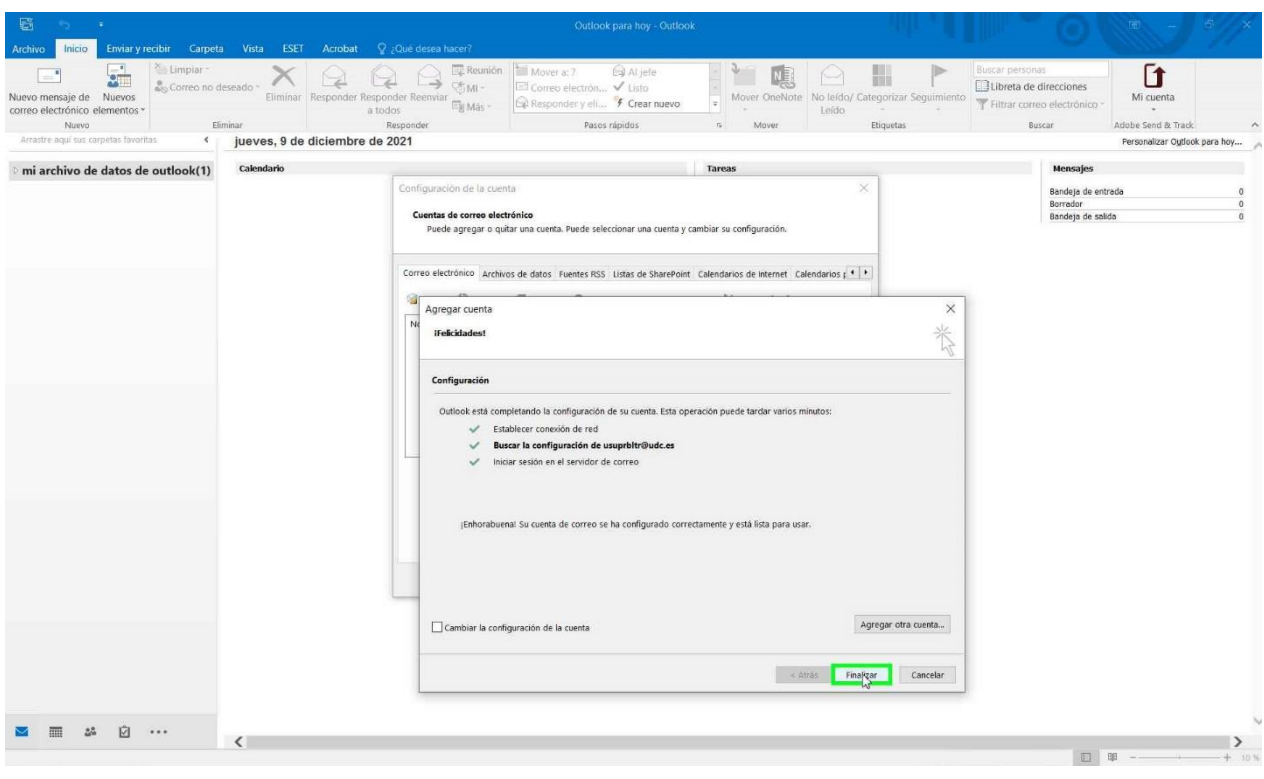

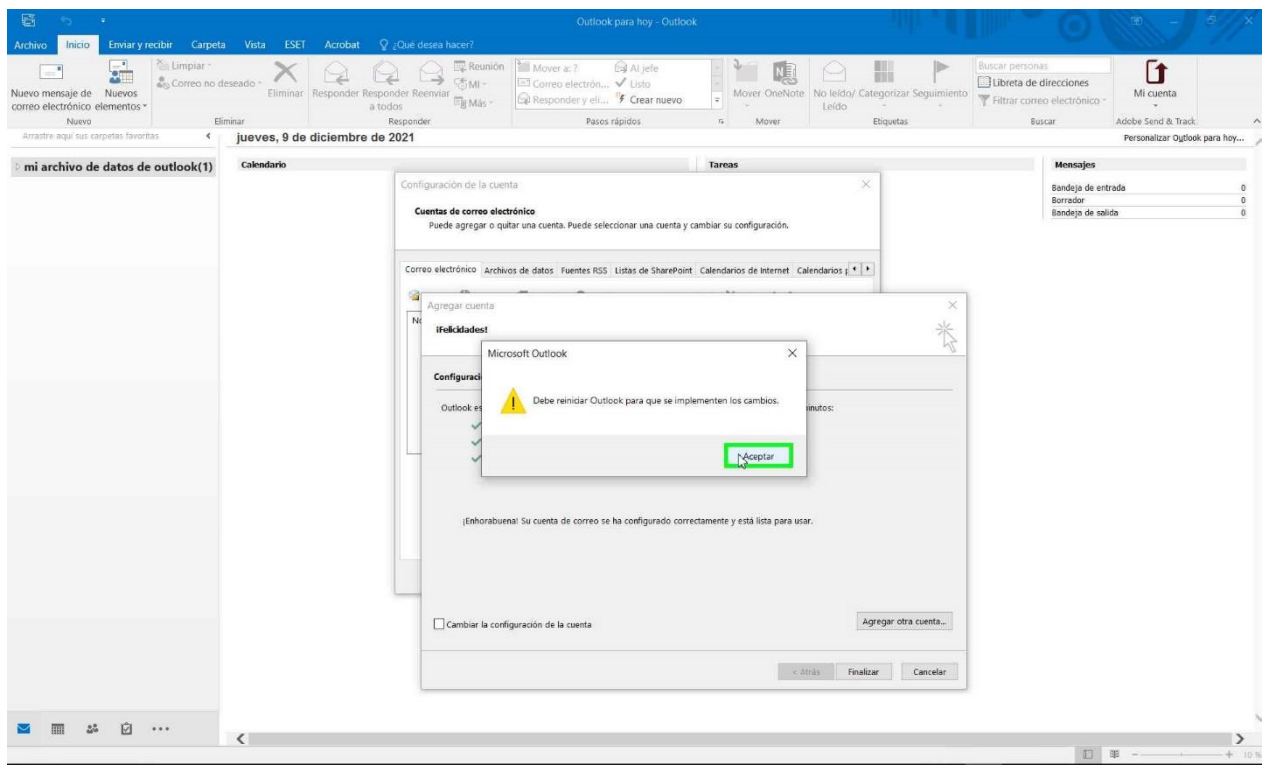